# Краткое руководство по использованию телефона серии SL

#### Спасибо за выбор телефона SL1000 корпорации NEC.

Благодаря присущей системе гибкости, телефонные коды и технические характеристики вашей системы могут отличаться от кодов и характеристик, представленных в данном руководстве. Проконсультируйтесь у авторизованного представителя NEC/системного алминистратора и отметьте все расхождения

## **Вызовы**

## Внешний вызов

#### Набор кода доступа во внешнюю сеть:

- 1. Снимите трубку.
- 2. Наберите персональный DDI (прямой входящий набор номера) или выделенный номер, прослушайте длинный гудок.
- 3. Наберите 9 или 0 и внешний номер.
	- ипи

Наберите 8 0 4 и номер группы канала (1-9 или 01-25) и внешний номер.

ипи

Наберите 8 0 5 и номер канала (н-р. 005 для канала 5) и внешний номер.

#### Звонок коллеге, внутренняя

## связь, голосовая почта

#### Вызов по внутренней связи:

- 1. Снимите трубку.
- 2. Наберите персональный DDI или выделенный номер. прослушайте длинный гудок.
- 3. Наберите добавочный номер своего коллеги.

Ваш вызов может быть звонковым или **2000COBLIM Ecnu**  $RH$ слышите звонок. дождитесь ответа. Если два коротких звуковых сигнала. начинайте говорить. Нажатие на "1" переключает звонковый режим на голосовой и наоборот.

#### ипи

Для пейджинговой связи наберите 8 0 1 и 0 для всех звонков или 1-32 для всех зон.

ипи

ОГРАНИЧЕНИЕ ОТВЕТСТВЕННОСТИ

Для доступа в почтовый ящик наберите 7 17.

# Если не дозвонились

■ Ожидание вызова и обратный вызов

#### Если вы услышали сигнал занято.

## воспользуйтесь функцией ожидания вызова:

- 1. Наберите  $8\,5\,0$  для ожидания (не вешайте трубку):
- (Внутренние вызовы) Когда вы услышали звонок, дождитесь ответа абонента. (Внешние вызовы) Когда услышали длинный

гудок, начинайте набирать номер или

Наберите 8 5 0 и повесьте трубку. Ожидайте обратного вызова. Дождитесь обратного звонка СИСТАМЫ

2. Снимите трубку, когда раздастся звонок системы

3. Нажмите "\* чтобы принять вызов.

(Внутренние вызовы) Говорите с коллегой. (Внешние вызовы) Наберите необходимый номер абонента

#### Отмена обратного вызова:

1. Снимите трубку.

-<br>Корпорация NEC оставляет за собой право изменять технические характеристики, функции или свойства терминала в любое время и без уведомления.<br>Данный документ составлен корпорацией NEC для сотрудников и клиентов корпораци

Copyright 2011 NEC Corporation

собственностью корпорации NEC и не может воспроизводиться без ее предварительного разрешения в письменной форме

2. Наберите персональный DDI или выделенный номер.

Прослушайте длинный гудок.

3. Наберите  $870$  и повесьте трубку.

## Прием вызовов

# Прием внешних/внутренних

# **B**bl30BOB Звонок:

1. Снимите трубку с телефона.

2. Нажмите \* для приема вызова.

## Перехват вызова на другой номер телефона

#### Звонок на номер коплеги из вашей группы:

- 1. Снимите трубку.
- 2. Наберите DDI или выделенный номер. Прослушайте длинный гудок.

3. Наберите 8 6 7.

#### Перехват вызова на определенный номер:

- 1. Снимите трубку.
- 2. Наберите DDI или выделенный номер.
- Прослушайте длинный гудок.

3. Наберите 7 1 5 и добавочный номер вашего коппеги

# Обслуживание вызовов

## Ожидание

Удержание вызова

#### Используйте функцию "Удержание" (Hold), не

#### вешайте трубку:

1. Не вешайте трубку, наберите  $\mathcal{\overline{X}}$ #.

Данная функция помещает вызов в режим эксклюзивного удержания. Если вы положите трубку, то система сделает обратный звонок.

Чтобы поместить вызов в режим группового удержания (только сотрудники вашего департамента 2. (Дополнительно) Сообщите о вызове, когда могут принять такой звонок), после \* # наберите 832. Теперь можно положить трубку.

#### Быстрый прием удерживаемого вызова:

1. Наберите  $\star$  #.

Чтобы принять вызов, помещенный в режим группового удержания, наберите 862 вместо  $\star$  #.

# Селекторное совешание или конференц-связь

#### Используется функция "Конференцсвязь"(Conference):

- 1. Примите вызов или позвоните. Наберите  $\star$  #. прослушайте длинный гудок, наберите  $826$ .
- 2. Еще раз позвоните / или ответьте на звонок. Наберите \* #, прослушайте гудок, наберите 826
	- В совещании могут принять участие до 32 абонентов. Программа устанавливает ограничения на участие внешних абонентов.
- 3. После приглашения всех абонентов-участников совещания нажмите два раза \* #, чтобы начать конференцию.

# Перевод вызова

## ■ Перевод

#### Передача (перевод) вызова на телефон

#### коллеги:

1. Не вешайте трубку, наберите  $\overline{X}$  # и затем добавочный номер вашего коллеги.

Для перевода вызова в почтовый ящик коллеги, перед его добавочным номером наберите номер его почтового ящика.

- ваш коллега ответит.
- 3. Повесьте трубку, чтобы завершить перевод **BH30BA**

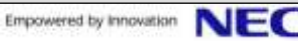

# **Обслуживание вызовов**

#### **Парковка вызова**

**Парковка вызова коллеги в ячейки парковки:** 1. Не вешайте трубку.

- 2. Наберите  $\angle$  #, **8 3 1** и номер ячейки парковки  $\overline{6}$ (01-64).
- 3. Сообщите сотруднику по пейджинговой связи о парковке вызова.
- *Для использования пейджинговой связи наберите линию. 801 и 0 для всех вызовов или 801 и 01-32 для зон.* 4. Повесьте трубку.

**н** 

#### **Прием запаркованного вызова:**

. Снимите трубку.

2. Наберите персональный DDI или выделенный номер, прослушайте длинный гудок.

Для приема вызова, запаркованного в ячейке парковки:

3. Наберите **8 6 1** и номер ячейки парковки (01-64).

#### или

- Для приема вызова, запаркованного в персональной ячейке
- 3. Наберите **7 1 5** и добавочный номер, который вам сообщили.

## **Переадресация вызова коллеге**

#### **Переадресация ваших вызовов на телефон коллеги или голосовую почту, когда вы на рабочем месте:**

- 1. Снимите трубку, наберите персональный DDI или выделенный номер. Прослушайте гудок.
- 2. Наберите код переадресации вызова.
- **8 4 4** = занят или не отвечает
- **8 4 3** = занят
- **8 4 8** = экстренный
- **8 4 5** = не отвечает
- **8 4 2** = экстренный, звонят оба телефона

(не предназначено для голосовой почты)

- 3. Наберите **1** для установки соединения, **0** для отмены. 4. Наберите добавочный номер вызываемого абонента или
- номер голосовой почты.
- 5. Повесьте трубку.
- *Прежде чем положить трубку, вы услышите прерывистый гудок.*

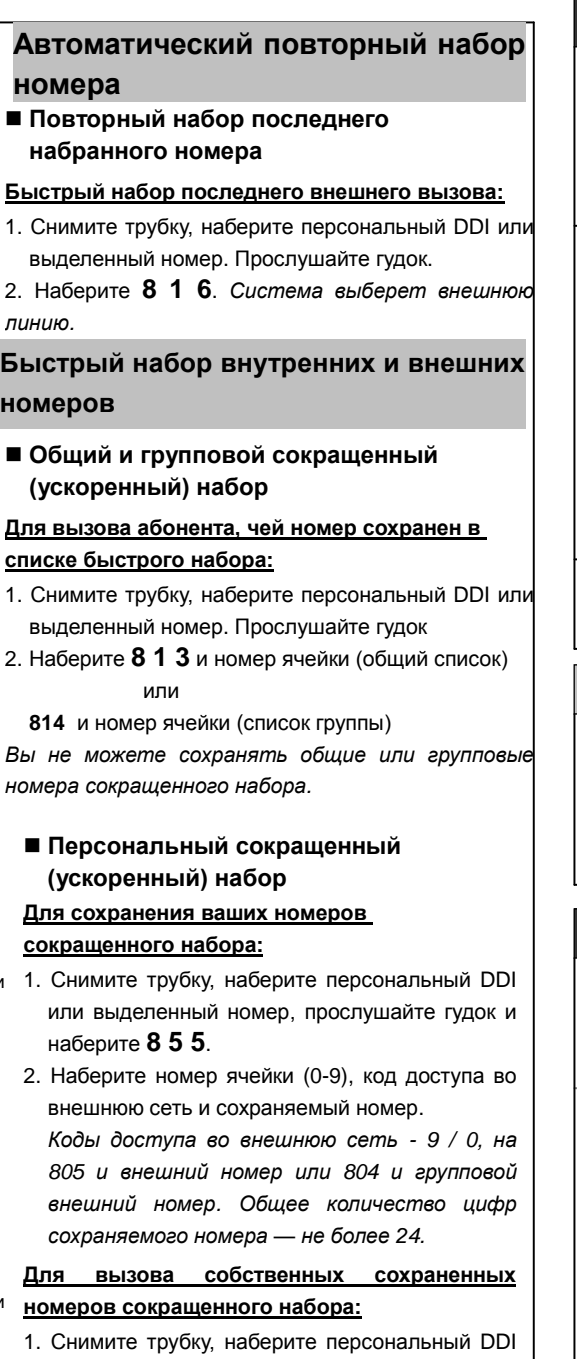

или выделенный номер. Прослушайте гудок.

Empowered by Innovation

Начнется набор сохраненного номера.

 **2 3** 

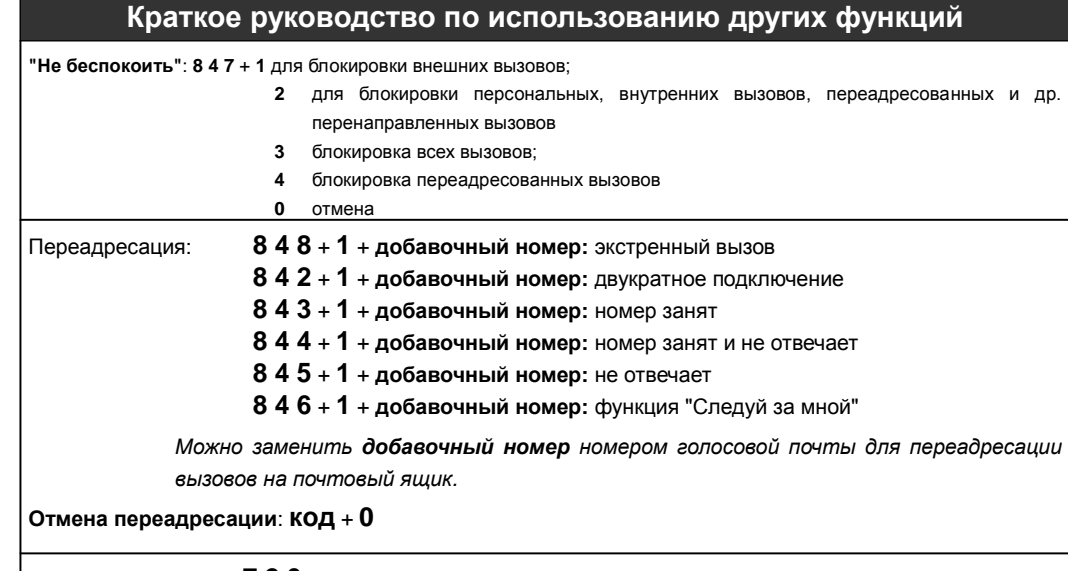

**Код общей отмены**: **7 2 0** для отмены следующих функций: переадресации вызова, ожидающего сообщения, "не беспокоить", сигнала будильника

## **Коды доступа к сервисам**

**Выделенный номер набора**: этот номер может быть либо персональным номером DDI, либо любым другим выделенным номером.

**Прослушивание гудка**: после ответа система сигнализирует особым образом о том, что абонент добавочного номера радиотелефона может продолжать набор.

**Функция набора / код сервиса**: можно набрать требующийся код функции / сервиса.

# **Папка персонального сокращенного набора**

**Программирование**: снимите трубку, наберите номер DDI/выделенный номер, прослушайте гудок.

Наберите **8 5 5** + номер ячейки (0-9) + код доступа во внешнюю сеть + сохраняемый номер + положите трубку.

**Использование**: снимите трубку, наберите DDI/выделенный номер, прослушайте гудок. Наберите **7 6 1** + номер ячейки (0-9).

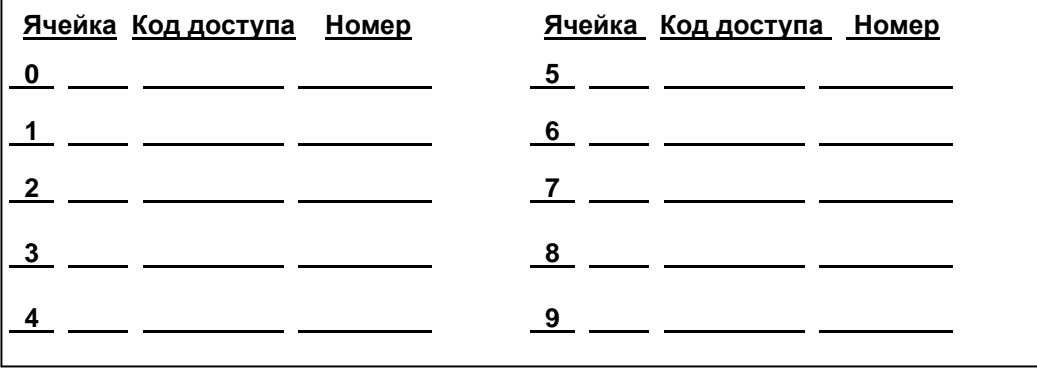